## ור ור'

# **ApexSQL® Doc 2020.x**

### Release Notes

These release notes provide information about the ApexSQL® Doc 2020.x which is a minor release.

Topics:

- About ApexSQL Doc
- New features
- Getting Started
- System requirements
- Supported platforms
- Product licensing
- Release History
- About us

### **About ApexSQL Doc**

ApexSQL Doc is a documentation tool for SQL Server instances, databases, objects, SQL Server Integration Services packages, SQL Server Analysis Services cubes, SQL Server Reporting Services reports, Tableau server sites and SharePoint Server farms. It generates comprehensive documentation in a number of formats including CHM, HTML, Microsoft Word's DOC and DOCX, PDF and Markdown.

### **New Features**

This version of ApexSQL Doc introduces the following new features, enhancements or deprecations:

**Fixes:**

• 197511: "Couldn't connect to SSISDB catalog on server" error is encountered when trying to connect to the SSISDB catalog which contains multiple SSIS projects with the same name

- 196202: "SSIS diagram is missing" warning is displayed when SSIS packages contains a data flow diagram
- 196201: Data flow diagram title is not readable when it includes multiple words

### **Getting Started**

• For further information about installation and getting started, please check the [Quest Knowledge](https://support.quest.com/apexsql-complete/kb)  [Base](https://support.quest.com/apexsql-complete/kb) or [ApexSQL Getting Started.](https://www.apexsql.com/getting_started.aspx)

### **System requirements**

Before installing or upgrading Short Product Name Version, ensure that your system meets the following minimum hardware and software requirements.

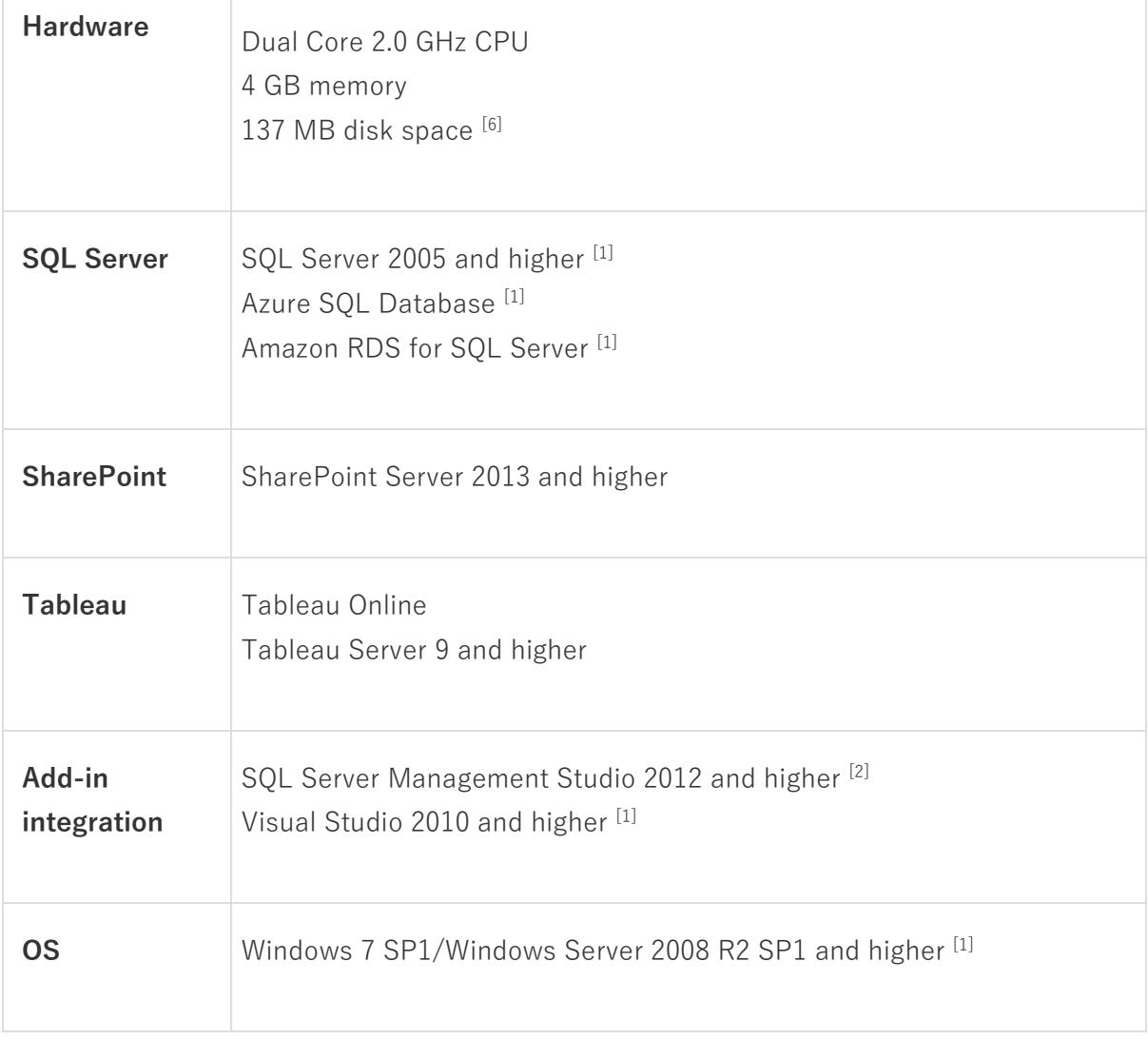

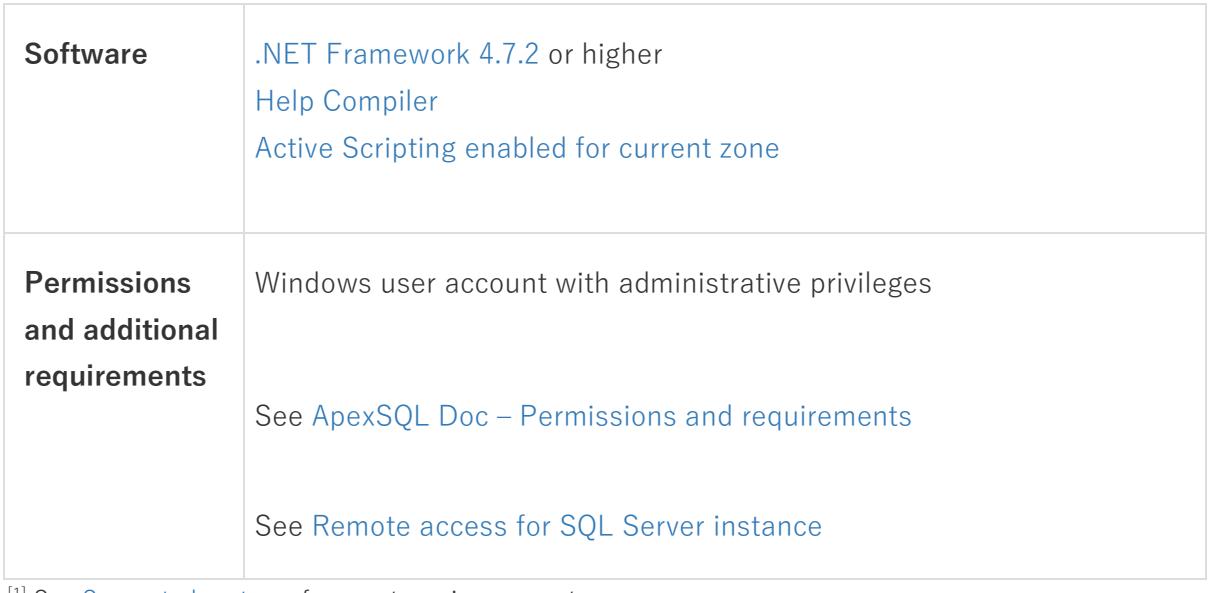

[1] See [Supported systems](https://www.apexsql.com/supported-software.aspx) for exact version support

[2] You can use the latest full-featured backwards compatible SQL Server Management Studio for free. [Click](https://docs.microsoft.com/en-us/sql/ssms/download-sql-server-management-studio-ssms)  [here](https://docs.microsoft.com/en-us/sql/ssms/download-sql-server-management-studio-ssms)

### **Supported platforms**

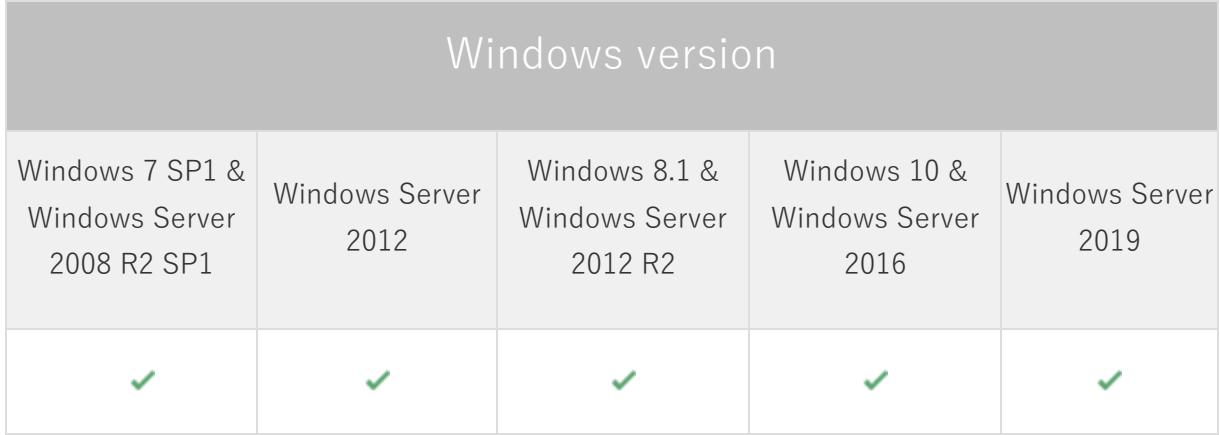

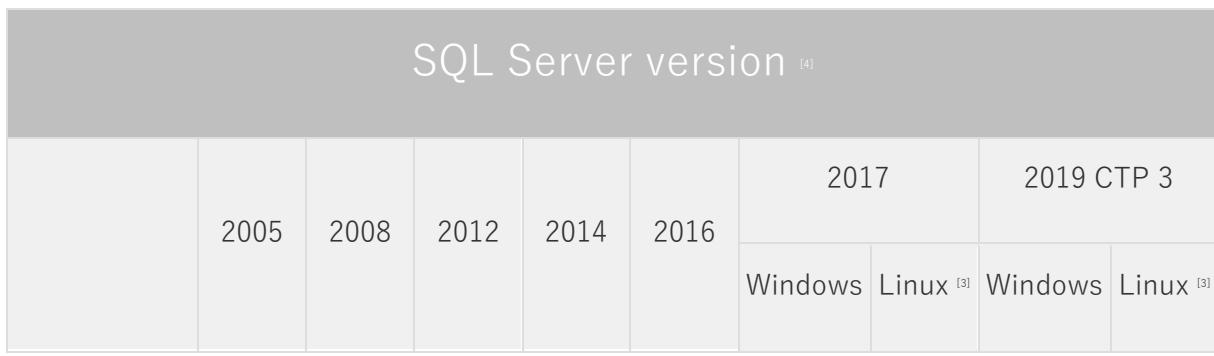

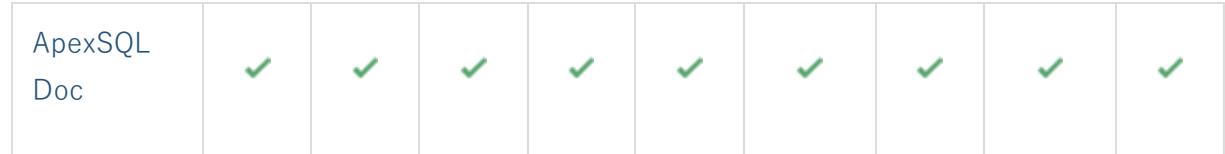

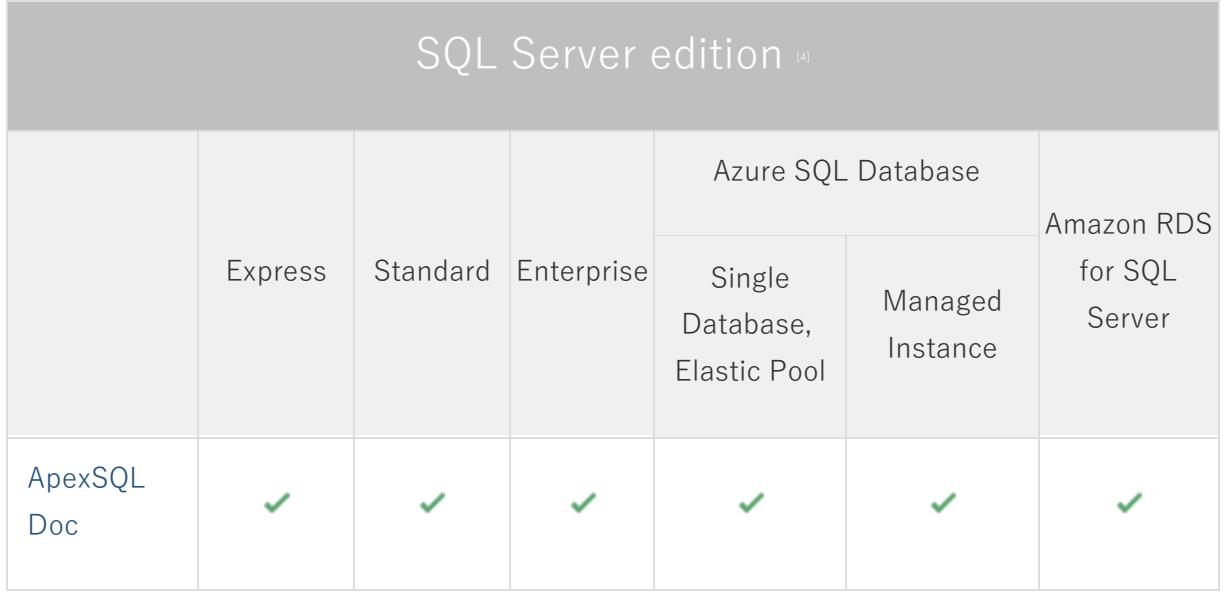

![](_page_3_Picture_102.jpeg)

![](_page_3_Picture_103.jpeg)

ApexSQL Doc **<sup>4</sup>** Release Notes

![](_page_4_Picture_143.jpeg)

[3] Tested on Ubuntu 16.04

[4] Including Amazon EC2, Google Compute Engine, and Azure Virtual Machine cloud computing SQL Server instances.

### **Product licensing**

ApexSQL offers 2 types of licenses:

#### **1. Individual license**

For applications licensed per user, an individual license is for the use of a single user only. This means that only 1 user can use 1 license. If there are multiple users, multiple licenses are needed.

For applications licensed per instance, an individual license is to be used on a single SQL Server instance only. If there are multiple instances, multiple licenses are needed.

#### **2. Enterprise license**

An enterprise license can be activated on an unlimited number of instances and can be used by an unlimited number of users, without geographical limitations.

### **Release History** (release notes)

![](_page_4_Picture_144.jpeg)

**Fixes:**

- 197511: "Couldn't connect to SSISDB catalog on server" error is encountered when trying to connect to the SSISDB catalog which contains multiple SSIS projects with the same name
- 196202: "SSIS diagram is missing" warning is displayed when SSIS packages contains a data flow diagram
- 196201: Data flow diagram title is not readable when it includes multiple words

Release: 2020.02.1150

Date: November 16, 2020

**Fixes:**

- 184180: The version of the SQL Server does not contain all information for SQL Server 2014 SP3 in the CHM output file format
- 187465: "Can't reach this page" message is shown in the documentation when trying to open the Header, Body, or Footer items in the CHM output file format when documenting SQL Server Reporting Services (SSRS)
- 190145: Parse error: [Incorrect syntax near '.'] at [position: 99367, line: 1511, column: 81] is encountered while creating documentation for SQL procedure that contains the Date add function
- 185887: Object names are not fully visible for the SSIS data flow diagrams in a created documentation
- 178916: Linked servers are not shown under the Server info section in a created documentation
- 189689: Tables are not alphabetically sorted for PDF, DOC or DOCx output file formats
- 192961: "There are no objects in Linked servers collection" information is shown for Linked servers under the Server objects tab

Release: 2020.01.1135

Date: November 02, 2020

#### **Enhancements:**

- SQL Server Analysis Services compatibility level for Tabular models 1500 support
- The Activate button is added under the Resources menu in SQL Server Management Studio and Visual Studio
- [Application telemetry now collects anonymous data on the use and performance of applications and](https://knowledgebase.apexsql.com/telemetry-in-apexsql-products/)  [application components](https://knowledgebase.apexsql.com/telemetry-in-apexsql-products/)
- [New ApexSQL Updater allows users to configure advanced updating settings of all installed](https://knowledgebase.apexsql.com/how-to-auto-update-apexsql-tools-add-ins/)  [ApexSQL products](https://knowledgebase.apexsql.com/how-to-auto-update-apexsql-tools-add-ins/)

#### **Fixes:**

- 178551: Unable to document Project parameters from the SSISDB catalog
- 184089: All objects are checked after a database is filtered by object type and object name, and the Check all option is checked
- 186772: The application does not document the Database description in a Tabular SSAS database
- 183438: The header is missing in the CHM documentation when the identity between two tables is created
- 178669: The header is not aligned with the data in the CHM file format
- 185898: The previously documented Analysis services are documented along with Integration services even though Analysis services were not selected for the documentation process

#### **Changes:**

- The application is now part of the ApexSQL DevOps Plus Toolkit for SQL Server bundle
- [Error handling and send logs functionality has been modified](https://knowledgebase.apexsql.com/send-logs-feature-in-apexsql-tools/)

Release: 2019.01.1123

Date: December 16, 2019

Enhancements:

- [SQL Server 2019 support](https://blog.apexsql.com/sql-server-2019-ga-support-for-apexsql-products/)
- Markdown output format is added under the File format tab in the Output options section
- SSIS package store (SQL Server 2019) is added under the Add integration service package dialog

Fixes:

- Descriptions for SSAS tables are not generated in the documentation for all output formats
- When two SQL jobs with the same name are scheduled, only one is executed and documentation is created
- "Too many file packages are selected for documenting" error is encountered when more than 25 packages are selected for documentation

Changes:

• /performance\_intensitive\_items switch is renamed into /performance\_intensive\_items

![](_page_6_Picture_194.jpeg)

Date: October 09, 2019

Enhancements:

• [Visual Studio 2019 integration support](https://blog.apexsql.com/visual-studio-2019-preview-support-for-apexsql-tools-add-ins/)

Fixes:

- Document server properties are not documented in the PDF and DOCX output file formats
- "Could not load file or assembly" error is encountered when the Template check box is right-clicked in the Naming tab from Output options
- "Couldn't connect to SSIS AcriveXScriptPackage.dtsx" message is shown when trying to connect to SSIS project file
- "Object reference is not set to an instance of an object" error is encountered when any ApexSQL Doc command is clicked from main menu in Visual Studio 2017
- "Could not load file or assembly" error is encountered when the Open button is clicked from the Home tab to open a saved project
- Roles and Mining structures are not documented on SSAS Multidimensional model
- The application cannot be uninstalled if any version of SQL Server Management Studio is running, even though the application is not integrated in it
- The application cannot be uninstalled if any version of Visual Studio is running, even though the application is not integrated in it
- The application can be integrated into any version of SQL Server Management Studio that is currently running
- Saved project file can not be opened with double-click on it
- "Could not find a part of the part" error is encountered when the Server engine is documented with the Linked servers option in the HTML output file format
- Cannot change database table and column description at the same time when using the Extended property editor
- Graphical dependencies option is not checked when clicked under the Database options tab
- Dependency layout option is changing when the Graphical dependencies option is checked under the Database option tab
- Hierarchical dependency layout is not default layout under the Database options tab
- Server object options are not reverted to defaults values when a new project is initiated
- "Can't reach this page" error is encountered in documentation for the DDL triggers graphical dependencies
- "Object reference is not set to an object instance" error is encountered while generating documentation for tabular model under the Analysis services
- The application cannot be integrated into any SQL Server Management Studio or Visual Studio version through the silent installation
- The uninstall confirmation message box appears when the /verysilent and /suppressmsgboxes options from CLI are used
- SSRS object are being duplicated in generated documentation
- Missing options to set the Connection timeout for Tableau server
- Connection to Tableau server cannot be canceled
- "Could not find any resources appropriate for the specified culture or the neutral culture" error is encountered when generating documentation while using SharePoint farm
- "Illegal characters in path" error is encountered while generating documentation for Tabular model under the Analysis services
- Documenting SQL Server instance fails when Alerts exist on SQL Server
- The application includes snapshots in documentation that are not selected when PDF file format is selected
- "Object reference not set to an instance of an object" error message is shown for the AW2014Master database in HTML file format
- "The given key was not present in the dictionary" error is encountered when generating multiple packages of SSIS documentation for DOC and DOCX file format in the CLI
- "The process cannot access the file" error is encountered when generating documentation for multiple databases in CHM and HTML file format in the CLI
- Selected server objects are not shown in the Save as automation script window

#### Changes:

- /analisys\_services\_databases switch is renamed into /analysys\_services\_databases
- /exclude\_analisys\_services\_databases switch is renamed into /exclude\_analysys\_services\_databases

Release: 2018.05.1073 Date: June 21, 2019 Changes:

• Software Transaction Agreement is added as a new step in the installation wizard and updated in accordance with <https://www.quest.com/legal/sta.aspx>

Release: 2018.05.1064

Date: May 16, 2019

Enhancements:

- SQL Server Management Studio 18 GA integration
- Visual Studio integration support
- Active Directory support for:
	- o [Universal with MFA support authentication](https://blog.apexsql.com/using-apexsql-tools-with-azure-active-directory-authentication/)
- Document SQL Server level information
- Documenting SQL Server Integration Service packages no longer requires locally installed SQL Server Integration Services

Fixes:

- "Object reference is not set to an instance of an object" is encountered when a database is documented in the chm output format with the detailed option preset
- The CTRL+V shortcut is pasting clipboard text under the Shortcuts tab in the Options window instead of setting it as a shortcut

Changes:

• The application now requires Microsoft .NET framework 4.7.2

![](_page_8_Picture_181.jpeg)

- "Could not load file or assembly" error is encountered when the project is saved as an automation script
- MS\_Description is not shown in the procedures in the Extended properties when documenting database in Linked HTML files file format
- "Method not found: 'DevExpress.Utils.AppearanceObjectDevExpress.XtraRichEdit.RichEditAppearance.get\_Text()'"error is encountered when project is saved as automation script
- The Extend evaluation button does not open default e-mail client when clicked and the application is opened in the Community edition
- Missing information message when the Extend evaluation button is clicked and there is no default e-mail client

Release: 2018.03.0972

Date: October 17, 2018

Enhancements:

- SQL Server 2019 CTP 2.0 support
- [SQL Server Management Studio 18 integration support](https://blog.apexsql.com/sql-server-management-studio-ssms-18-support-for-apexsql-tools-add-ins/)
- [Save automation script as a PowerShell script](https://knowledgebase.apexsql.com/save-project-as-automation-script/)
- [New error handling and send logs functionality](https://knowledgebase.apexsql.com/how-to-send-log-files-from-apexsql-tools/)
- [Improved application installer with a dark theme](https://blog.apexsql.com/the-new-apexsql-installer/)

Fixes:

- "Failed to run hh.exe" error is encountered while generating database documentation in DOCX and PDF file format
- "Dependency Explorer Console has stopped working" error is encountered while generating documentation with graphical dependencies

Release: 2018.02.0901

Date: August 02, 2018

Enhancements:

• Performance has been improved for generating documentation with graphical dependencies up to 350%

Fixes:

- Application stops responding when adding SSIS or SSRS package from file system
- Empty documentation is generated when documenting Visual Studio 2017 SSIS packages
- Application stops responding when generating documentation for multiple databases in HTML file format
- Application stops progress at 51% when generating documentation with graphical dependencies

![](_page_9_Picture_184.jpeg)

- Azure SQL Database Managed Instance
- [High DPI and 4K resolution support](https://blog.apexsql.com/4k-resolution-and-high-dpi-scaling-support-in-apexsql-tools-add-ins/)
- [Applied concepts of Visual Language Dictionary for Visual Studio for iconography, imagery, colors,](https://blog.apexsql.com/visual-language-dictionary-for-visual-studio-for-iconography-colors-and-other-visual-concepts-applied-in-apexsql-tools-add-ins/)  [menus, fonts, formatting and other GUI elements](https://blog.apexsql.com/visual-language-dictionary-for-visual-studio-for-iconography-colors-and-other-visual-concepts-applied-in-apexsql-tools-add-ins/)
- Active Directory authentication (Password and Integrated)
- [New UI features and functionality](https://blog.apexsql.com/new-user-interface-features-and-functionality-in-apexsql-2018-versions/)
- Connecting time to Tableau Server and Tableau Online has been improved by up to 130%
- Dependencies have been arranged in 3 groups Foreign key, Schema and Executable

Fixes:

- Generating documentation is not responsive while documenting ApexSQL Diff 2018 snapshot file
- Application cannot be connected to more than one Tableau Online servers at the same time
- SQL Server Management Studio stops working when One-click documentation or Generate documentation options are used on a SQL Server Analysis Services instance
- The Extended property editor button from top ribbon does not work in the Community edition
- Creating a custom extended property description is not possible if "MS\_Description" extended property does not exist for the same SQL object and column
- Documentation title and file name settings are not used when documenting Tableau server
- Documentation title and file name settings are not used when documenting SharePoint farm
- "Microsoft SQL Server Management Studio 17 is not installed. Please install this version to integrate into" message is shown in the add-in integration step of the installation wizard when SQL Server Management Studio 17.7 is installed
- Empty documentation is created when documentation is generated without specified data source
- Non-default email client is opened when clicking Send Logs button in Resources tab
- The output name  $[$ /on] switch does not work when creating database snapshots in the CLI
- The output directory [/od] switch does not work when creating database snapshots in the CLI
- Incomplete script is generated in Save as batch window when documenting SSRS items from Native service in any output format
- Author, Legal, Link and Text entries are present in generated documentation even if these entries are unchecked in copyright options
- Log files are added to Email attachment automatically when Send logs button is clicked, even if they are larger than 5MB
- The Project defaults form is not closed when the Esc key is pressed
- The Extended property editor is not closed when the Esc key is pressed
- The EULA window cannot be closed using the close button in the upper right corner of the installation window

Changes:

- The application now requires Microsoft .NET Framework 4.7.1
- Windows Vista and Windows Server 2008 are no longer supported
- Additional 4 shapes have been added and 1 have been removed for objects
- All colors for objects, dependencies and labels have been changed

## **About us**

Quest creates software solutions that make the benefits of new technology real in an increasingly complex IT landscape. From database and systems management, to Active Directory and Office 365 management, and cyber security resilience, Quest helps customers solve their next IT challenge now. Around the globe, more than 130,000 companies and 95% of the Fortune 500 count on Quest to deliver proactive management and monitoring for the next enterprise initiative, find the next solution for complex Microsoft challenges and stay ahead of the next threat. Quest Software. Where next meets now. For more information, visit [www.quest.com.](https://www.quest.com/)

### **Contacting Quest**

For sales or other inquiries, visi[t www.quest.com/contact](http://www.quest.com/contact)

## **Technical Support Resources**

Technical support is available to Quest customers with a valid maintenance contract and customers who have trial versions. You can access the Quest Support Portal at [https://support.quest.com.](https://support.quest.com/)

The Support Portal provides self-help tools you can use to solve problems quickly and independently, 24 hours a day, 365 days a year. The Support Portal enables you to:

- Submit and manage a Service Request
- View Knowledge Base articles
- Sign up for product notifications
- Download software and technical documentation
- View how-to-videos
- Engage in community discussions
- Chat with support engineers online
- View services to assist you with your product.

#### **© 2020 Quest Software Inc.**

#### **ALL RIGHTS RESERVED.**

This guide contains proprietary information protected by copyright. The software described in this guide is furnished under a software license or nondisclosure agreement. This software may be used or copied only in accordance with the terms of the applicable agreement. No part of this guide may be reproduced or transmitted in any form or by any means, electronic or mechanical, including photocopying and recording for any purpose other than the purchaser's personal use without the written permission of Quest Software Inc.

The information in this document is provided in connection with Quest Software products. No license, express or implied, by estoppel or otherwise, to any intellectual property right is granted by this document or in connection with the sale of Quest Software products. EXCEPT AS SET FORTH IN THE TERMS AND CONDITIONS AS SPECIFIED IN THE LICENSE AGREEMENT FOR THIS PRODUCT, QUEST SOFTWARE ASSUMES NO LIABILITY WHATSOEVER AND DISCLAIMS ANY EXPRESS, IMPLIED OR STATUTORY WARRANTY RELATING TO ITS PRODUCTS INCLUDING, BUT NOT LIMITED TO, THE IMPLIED WARRANTY OF MERCHANTABILITY, FITNESS FOR A PARTICULAR PURPOSE, OR NON-INFRINGEMENT. IN NO EVENT SHALL QUEST SOFTWARE BE LIABLE FOR ANY DIRECT, INDIRECT, CONSEQUENTIAL, PUNITIVE, SPECIAL OR INCIDENTAL DAMAGES (INCLUDING, WITHOUT LIMITATION, DAMAGES FOR LOSS OF PROFITS, BUSINESS INTERRUPTION OR LOSS OF INFORMATION) ARISING OUT OF THE USE OR INABILITY TO USE THIS DOCUMENT, EVEN IF QUEST SOFTWARE HAS BEEN ADVISED OF THE POSSIBILITY OF SUCH DAMAGES. Quest Software makes no representations or warranties with respect to the accuracy or completeness of the contents of this document and reserves the right to make changes to specifications and product descriptions at any time without notice. Quest Software does not make any commitment to update the information contained in this document.

If you have any questions regarding your potential use of this material, contact:

Quest Software Inc.

Attn: LEGAL Dept

4 Polaris Way

Aliso Viejo, CA 92656

Refer to our Web site [\(https://www.quest.com\)](https://www.quest.com/) for regional and international office information.

#### **Patents**

Quest Software is proud of our advanced technology. Patents and pending patents may apply to this product. For the most current information about applicable patents for this product, please visit our website at [https://www.quest.com/legal.](https://www.quest.com/legal) 

#### **Trademarks**

Quest, the Quest logo, and Join the Innovation are trademarks and registered trademarks of Quest Software Inc. For a complete list of Quest marks, visi[t https://www.quest.com/legal/trademark-information.aspx.](https://www.quest.com/legal/trademark-information.aspx) All other trademarks and registered trademarks are property of their respective owners.

#### **Legend**

**CAUTION: A CAUTION icon indicates potential damage to hardware or loss of data if instructions are not followed.**

**IMPORTANT**, **NOTE**, **TIP**, **MOBILE**, or **VIDEO:** An information icon indicates supporting information.